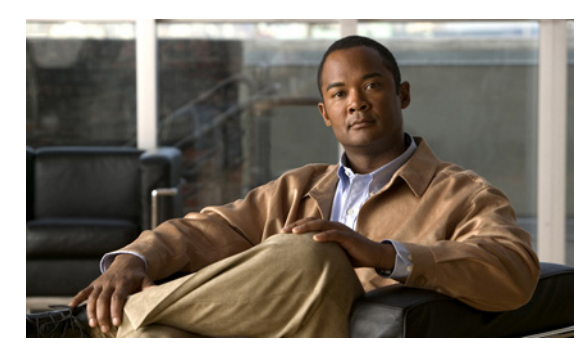

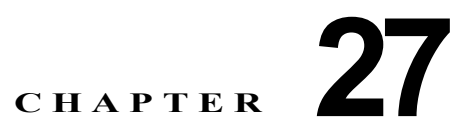

# **LLDP**、**LLDP-MED**、および有線ロケーショ ン サービスの設定

この章では、Catalyst 3560 スイッチで Link Layer Discovery Protocol(LLDP)、LLDP Media Endpoint Discovery(LLDP-MED)、および有線ロケーション サービスを設定する方法について説明 します。

(注) この章で使用するコマンドの構文および使用方法の詳細については、このリリースに対応するコマンド リファレンスおよび『*Cisco IOS Configuration Fundamentals Command Reference, Release 12.2*』の 「System Management Commands」を参照してください。

- **•** 「LLDP、LLDP-MED[、および有線ロケーション](#page-0-0) サービスの概要」(P.27-1)
- **•** 「LLDP、LLDP-MED[、および有線ロケーション](#page-3-0) サービスの設定」(P.27-4)
- **•** 「LLDP、LLDP-MED、および有線ロケーション [サービスのモニタリングとメンテナンス」](#page-9-0)  $(P.27-10)$  $(P.27-10)$  $(P.27-10)$

# <span id="page-0-0"></span>**LLDP**、**LLDP-MED**、および有線ロケーション サービスの 概要

### **LLDP**

Cisco Discovery Protocol(CDP; シスコ検出プロトコル)は、すべてのシスコ製デバイス(ルータ、ブ リッジ、アクセス サーバ、およびスイッチ)のレイヤ2(データリンクレイヤ)上で動作するデバイ ス検出プロトコルです。ネットワーク管理アプリケーションは CDP を使用することにより、ネット ワーク接続されている 他のシスコ製デバイスを自動的に検出し、識別できます。

スイッチでは他社製のデバイスをサポートし他のデバイス間の相互運用性を確保するために、IEEE 802.1AB Link Layer Discovery Protocol(LLDP)をサポートしています。LLDP は、ネットワーク デ バイスがネットワーク上の他のデバイスに自分の情報をアドバタイズするために使用する近隣探索プロ トコルです。このプロトコルはデータ リンク レイヤで動作するため、異なるネットワーク レイヤ プロ トコルが稼動する 2 つのシステムで互いの情報を学習できます。

LLDP は一連のアトリビュートをサポートし、これらを使用して隣接するデバイスを検出します。アト リビュートには Type、Length、および Value があり、これらを TLV と呼びます。LLDP をサポートする デバイスは、ネイバーとの情報の送受信に TLV を使用できます。このプロトコルは、設定の情報、デ バイスの機能、デバイス ID などの詳細情報をアドバタイズできます。

スイッチは、次の基本管理 TLV をサポートします。これらは必須の LLDP TLV です。

- **•** ポート記述 TLV
- **•** システム名 TLV
- **•** システム記述 TLV
- **•** システム機能 TLV
- **•** 管理アドレス TLV

次の IEEE 固有の LLDP TLV もアドバタイズに使用されて LLDP-MED をサポートします。

- ポート VLAN ID TLV (IEEE 802.1 に固有の TLV)
- **•** MAC/PHY コンフィギュレーション / ステータス TLV(IEEE 802.3 に固有の TLV)

(注) スイッチ スタックは、ネットワーク内で 1 つのスイッチと見なされます。したがって、LLDP は個々 のスタック メンバーではなく、スイッチ スタックを検出します。

#### **LLDP-MED**

LLDP for Media Endpoint Devices (LLDP-MED) は LLDP の拡張版で、IP Phone などのエンドポイ ント デバイスとスイッチなどのネットワーク デバイスの間で動作します。特に VoIP アプリケーショ ンをサポートし、検出機能、ネットワーク ポリシー、Power over Ethernet(PoE)、コンポーネント管 理、およびロケーション情報に関する TLV を提供します。デフォルトで、すべての LLDP-MED TLV がイネーブルです。

LLDP-MED では、次の TLV がサポートされます。

**•** LLDP-MED 機能 TLV

LLDP-MED エンドポイントは、接続装置がサポートし、現在イネーブルになっている機能を識別 できます。

**•** ネットワーク ポリシー TLV

ネットワーク接続デバイスとエンドポイントはともに、VLAN 設定、および関連するレイヤ 2 と レイヤ 3 アトリビュートをポート上の特定アプリケーションにアドバタイズできます。たとえば、 スイッチは使用する VLAN 番号を IP Phone に通知できます。IP Phone は任意のスイッチに接続 し、VLAN 番号を取得してから、呼制御の通信を開始できます。

ネットワークポリシー プロファイルの TLV を定義することにより、VLAN、Class of Service (CoS)、Differentiated Services Code Point(DSCP)、およびタギング モードの値を指定して、音 声および音声シグナリング用のプロファイルを作成できます。これらのプロファイル アトリ ビュートは、スイッチで集中管理され、IP Phone に伝播されます。

**•** 電源管理 TLV

LLDP-MED エンドポイントとネットワーク接続デバイスの間で拡張電源管理を可能にします。ス イッチおよび IP Phone は、デバイスの受電方法、電源プライオリティ、デバイスの消費電力など の電源情報を通知することができます。

**•** コンポーネント管理 TLV

エンドポイントは、スイッチにエンドポイントの詳細なコンポーネント情報を送信することが可能 です。コンポーネント情報には、ハードウェア リビジョン、ファームウェア バージョン、ソフト ウェア バージョン、シリアル番号、メーカー名、モデル名、Asset ID TLV などがあります。

**•** ロケーション TLV

スイッチからのロケーション情報をエンドポイント デバイスに提供します。ロケーション TLV は この情報を送信することができます。

**–** 都市ロケーション情報

都市アドレス情報および郵便番号情報を提供します。都市ロケーション情報の例には、地名、 番地、郵便番号などがあります。

**–** ELIN ロケーション情報

発信側のロケーション情報を提供します。ロケーションは、緊急ロケーション識別番号 (ELIN)によって決定されます。これは、緊急通報を Public Safety Answering Point(PSAP) へルーティングする電話番号で、PSAP はこれを使用して緊急通報者にコールバックすること ができます。

#### 有線ロケーション サービス

スイッチは、有線ロケーション サービス機能を使用して、Cisco Mobility Services Engine (MSE)に 接続されているデバイスのロケーションと接続の追跡情報を送信します。追跡されるデバイスには、無 線エンドポイント、有線エンドポイント、有線スイッチまたはコントローラがあります。スイッチは、 Network Mobility Services Protocol (NMSP) のロケーションと接続の通知を介して、デバイスのリン クアップ イベントとリンクダウン イベントを MSE に通知します。

MSE はスイッチへの NMSP 接続を開始し、サーバ ポートを開きます。MSE がスイッチに接続すると、 バージョンの互換性とサービス交換情報を確立するために一連のメッセージ交換が行われ、続いてロ ケーション情報の同期が行われます。接続後、スイッチはロケーションと接続の通知を MSE に定期的 に送信します。ある間隔中に検出されたリンクアップ イベントまたはリンクダウン イベントは、その 間隔が終了時に集約され、送信されます。

スイッチは、リンクアップ イベントまたはリンクダウン イベントでデバイスの有無を確認すると、 MAC アドレス、IP アドレス、ユーザ名などのクライアント固有の情報を取得します。クライアントが LLDP-MED または CDP に対応している場合、スイッチは LLDP-MED のロケーション TLV または CDP を介してシリアル番号と UDI を取得します。

デバイスの機能に応じて、スイッチはリンクアップ時に次のクライアント情報を取得します。

- **•** ポート接続に指定されたスロットとポート
- **•** クライアント MAC アドレスに指定された MAC アドレス
- **•** ポート接続に指定された IP アドレス
- **•** 802.1X ユーザ名(該当する場合)
- **•** デバイス カテゴリが「有線ステーション」に指定されているか
- **•** 状態が「新規」に指定されているか
- **•** シリアル番号、UDI
- **•** モデル番号
- **•** スイッチがアソシエーションを検出してからの秒単位での経過時間

デバイスの機能に応じて、スイッチはリンクダウン時に次のクライアント情報を取得します。

- **•** 切断されたスロットとポート
- **•** MAC アドレス
- **•** IP アドレス
- **•** 802.1X ユーザ名(該当する場合)
- **•** デバイス カテゴリが「有線ステーション」に指定されているか
- **•** 状態が「削除」に指定されているか
- **•** シリアル番号、UDI
- **•** スイッチがアソシエーション解除を検出してからの秒単位での経過時間

スイッチは、シャットダウン時に NMSP 接続を閉じる前に「*削除*」状態と IP アドレスを含む接続通知 を MSE に送信します。MSE はこの通知を、スイッチに関連付けられたすべての有線クライアントの アソシエーション解除として解釈します。

スイッチのロケーション アドレスを変更すると、スイッチは影響を受けるポートと変更されたアドレ ス情報を識別する NMSP ロケーション通知メッセージを送信します。

## <span id="page-3-0"></span>**LLDP**、**LLDP-MED**、および有線ロケーション サービスの 設定

- **•** [「デフォルト](#page-3-1) LLDP 設定」(P.27-4)
- **•** [「設定時の注意事項」\(](#page-4-0)P.27-5)
- **•** 「LLDP [のイネーブル化」\(](#page-4-1)P.27-5)
- **•** 「LLDP [特性の設定」\(](#page-5-0)P.27-6)
- **•** 「[LLDP-MED TLV](#page-5-1) の設定」(P.27-6)
- **•** [「ネットワークポリシー](#page-6-0) TLV の設定」(P.27-7)
- **•** 「ロケーション TLV [および有線ロケーション](#page-8-0) サービスの設定」(P.27-9)

#### <span id="page-3-1"></span>デフォルト **LLDP** 設定

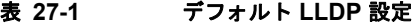

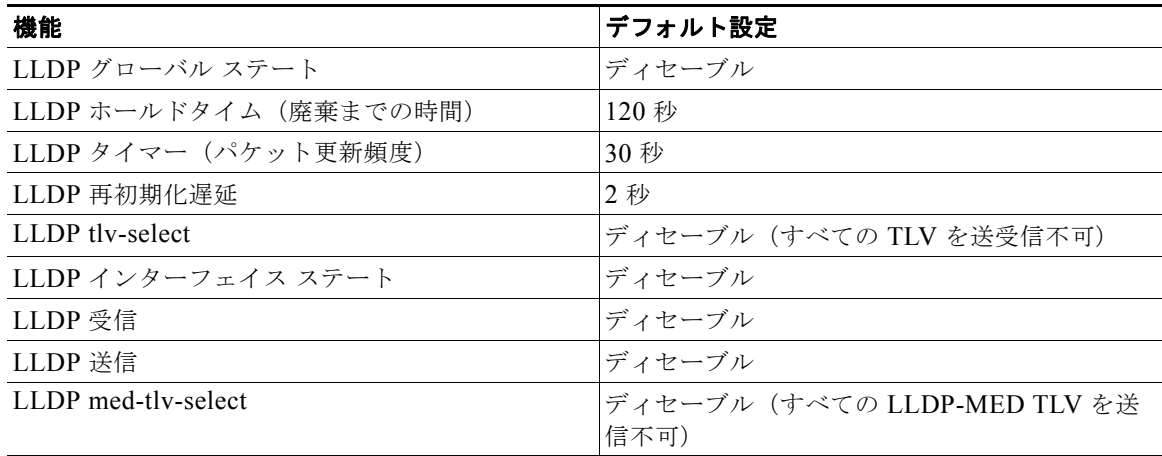

#### <span id="page-4-0"></span>設定時の注意事項

- **•** インターフェイスがトンネル ポートに設定されていると、LLDP は自動的にディセーブルになり ます。
- **•** インターフェイスに先にネットワークポリシー プロファイルを設定すると、そのインターフェイ スには **switchport voice vlan** コマンドを適用できません。インターフェイスに **switchport voice vlan** *vlan-id* がすでに設定されている場合は、そのインターフェイスにネットワークポリシー プロ ファイルを適用できます。このようにして、音声または音声シグナリング VLAN のネットワーク ポリシー プロファイルがインターフェイスに適用されています。
- **•** ネットワークポリシー プロファイルが適用されたインターフェイスには、スタティック セキュア MAC アドレスを設定できません。
- **•** プライベート VLAN ポートにはネットワークポリシー プロファイルを設定できません。

#### <span id="page-4-1"></span>**LLDP** のイネーブル化

LLDP をイネーブルにするには、特権 EXEC モードで次の手順を実行します。

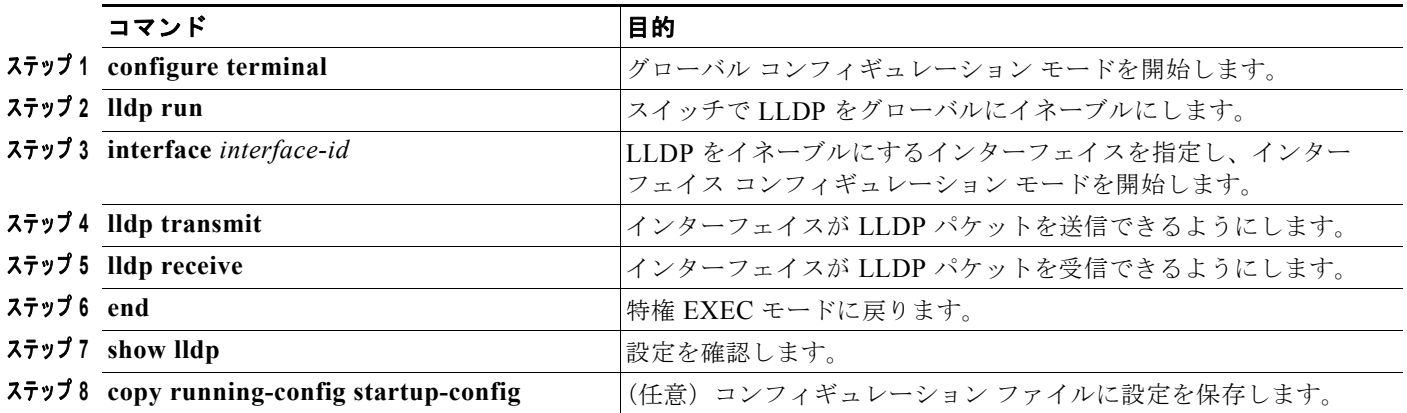

LLDP をディセーブルにするには、**no lldp run** グローバル コンフィギュレーション コマンドを使用し ます。特定のインターフェイス上の LLDP をディセーブルにするには、**no lldp transmit** および **no lldp receive** インターフェイス コンフィギュレーション コマンドを使用します。

次に、LLDP をグローバルにイネーブルにする例を示します。

Switch# **configure terminal** Switch(config)# **lldp run** Switch(config)# **end**

次に、インターフェイス上で LLDP をイネーブルにする例を示します。

```
Switch# configure terminal
Switch(config)# interface interface_id
Switch(config-if)# lldp transmit
Switch(config-if)# lldp receive
Switch(config-if)# end
```
### <span id="page-5-0"></span>**LLDP** 特性の設定

LLDP 更新の頻度、情報を廃棄するまでの保持期間、および初期化遅延時間を設定できます。送受信す る LLDP および LLDP-MED TLV も選択できます。

LLDP 特性を設定するには、特権 EXEC モードで次の手順を実行します。

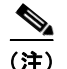

(注) ステップ 2 ~ 5 は任意であり、どの順番で実行してもかまいません。

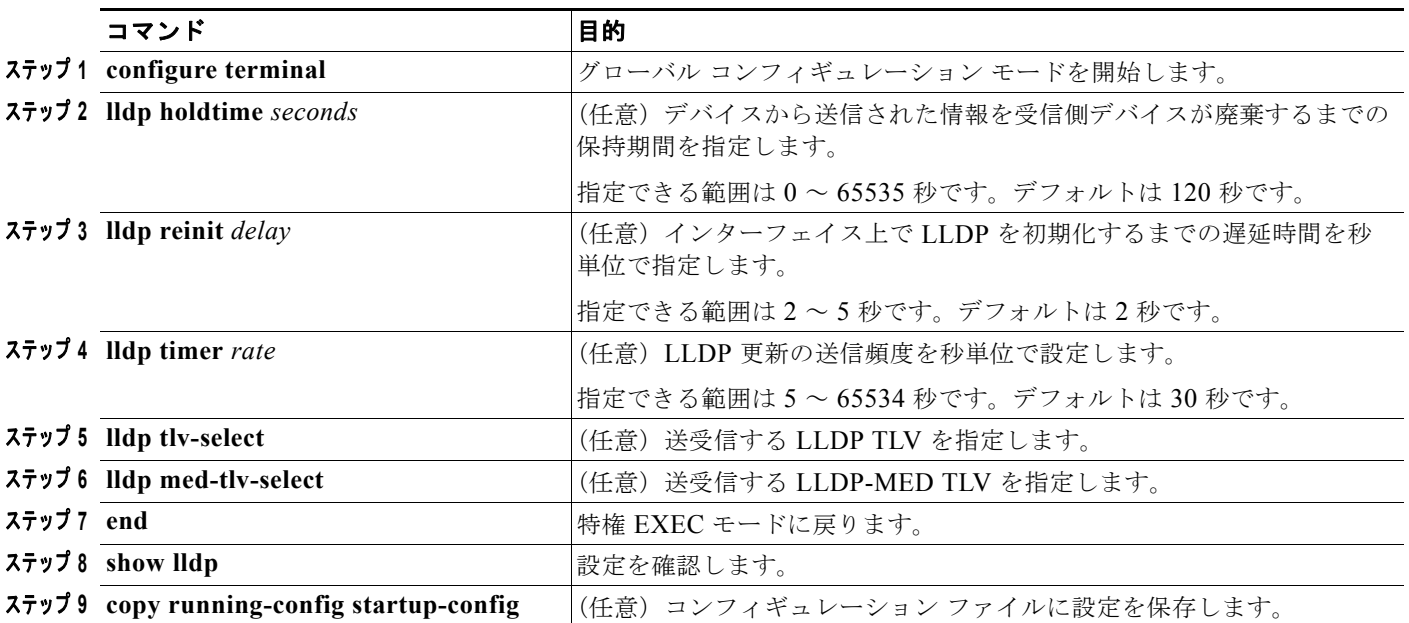

デフォルト設定に戻すには、各 LLDP コマンドの **no** 形式を使用します。

次に、LLDP の特性を設定する例を示します。

```
Switch# configure terminal
Switch(config)# lldp holdtime 120
Switch(config)# lldp reinit 2
Switch(config)# lldp timer 30
Switch(config)# end
```
#### <span id="page-5-1"></span>**LLDP-MED TLV** の設定

スイッチは、デフォルトではエンド デバイスから LLDP-MED パケットを受信するまで LLDP パケッ トだけを送信します。受信後は、MED TLV を含む LLDP パケットも送信します。LLDP-MED エント リの期限が切れると、再度 LLDP パケットだけを送信します。

**lldp** インターフェイス コンフィギュレーション コマンドを使用することで、表 [27-2](#page-6-1) に示された TLV を送信しないようにインターフェイスを設定できます。

#### <span id="page-6-1"></span>表 **27-2 LLDP-MED TLV**

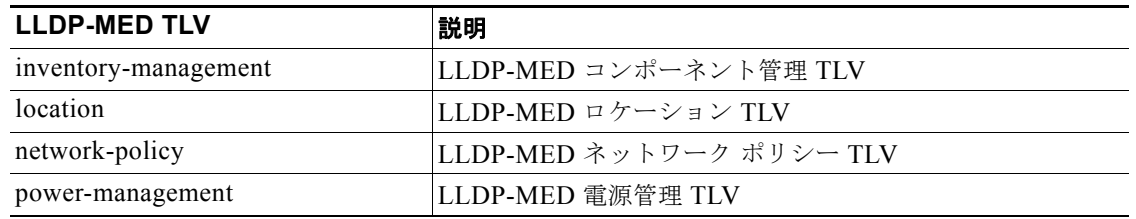

インターフェイス上で TLV をイネーブルにするには、特権 EXEC モードで次の手順を実行します。

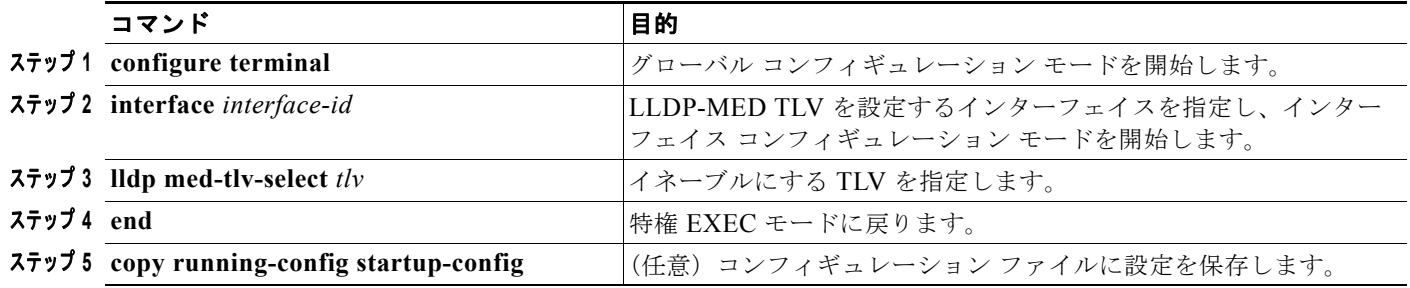

次に、インターフェイス上で TLV をイネーブルにする例を示します。

```
Switch# configure terminal
Switch(config)# interface interface_id
Switch(config-if)# lldp med-tlv-select inventory-management
Switch(config-if)# end
```
### <span id="page-6-0"></span>ネットワークポリシー **TLV** の設定

ネットワークポリシー プロファイルを作成し、ポリシー アトリビュートを設定し、作成したプロファ イルをインターフェイスに適用するには、特権 EXEC モードで次の手順を実行します。

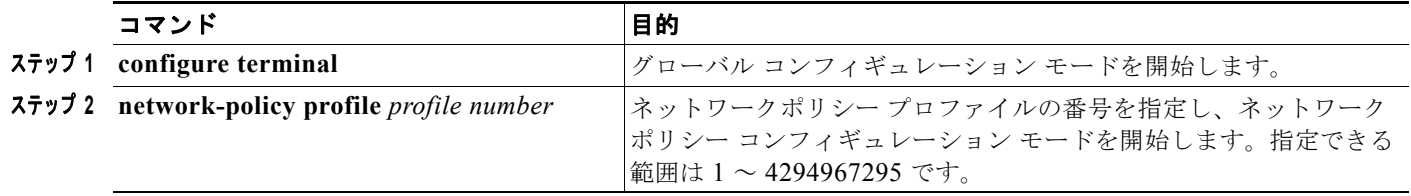

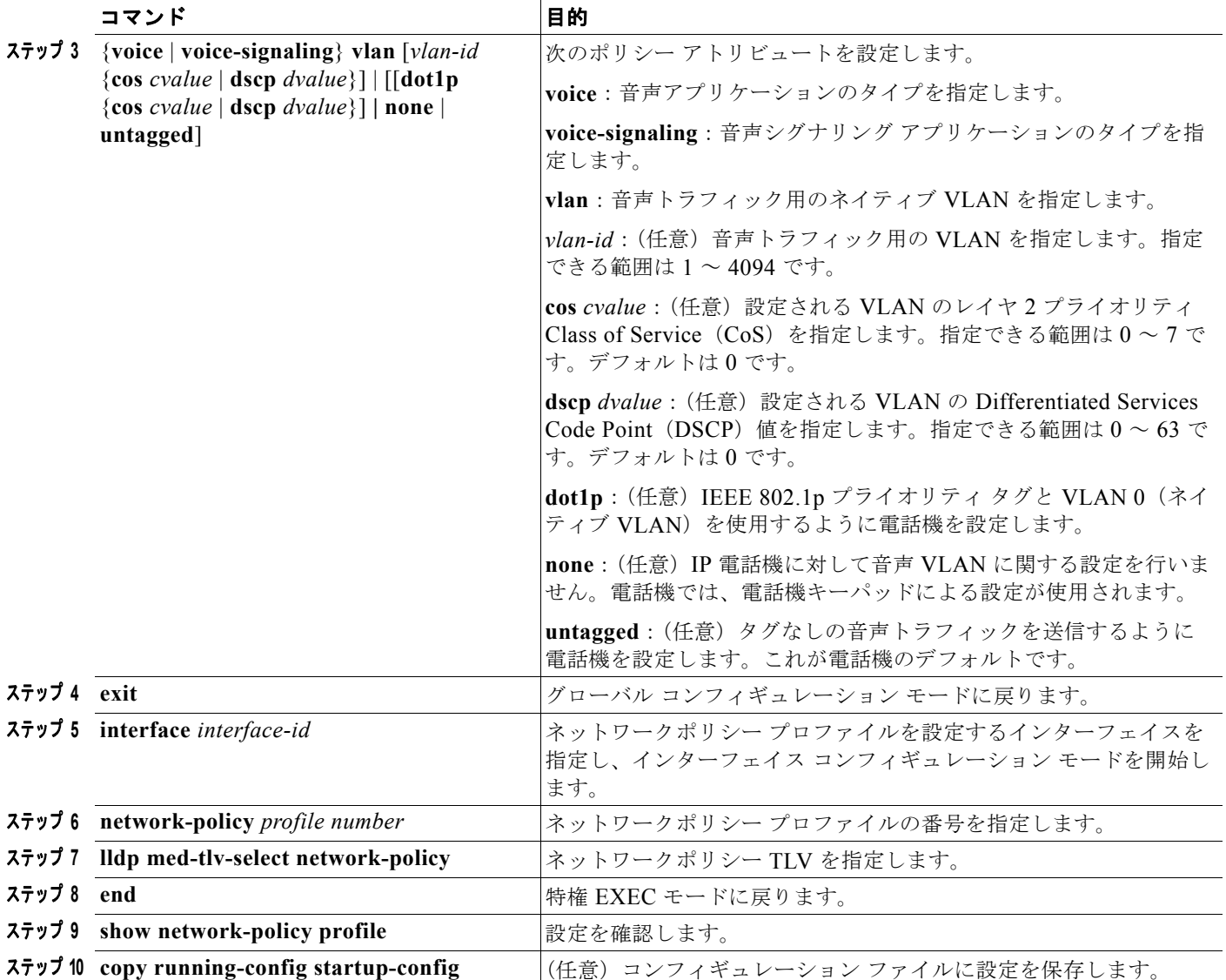

デフォルト設定に戻すには、各コマンドの **no** 形式を使用します。

次に、CoS を使って VLAN 100 を音声アプリケーション用に設定し、インターフェイス上でネット ワークポリシー プロファイルとネットワークポリシー TLV をイネーブルにする例を示します。

```
Switch# configure terminal
Switch(config)# network-policy profile 1
Switch(config-network-policy)# voice vlan 100 cos 4
Switch(config)# exit
Switch# configure terminal
Switch# interface_id
Switch(config-if)# network-policy profile 1
Switch(config-if)# lldp med-tlv-select network-policy
```
次に、プライオリティ タグを使ってネイティブ VLAN の音声アプリケーションのタイプを設定する例 を示します。

Switch(config-network-policy)# **voice vlan dot1p cos 4** Switch(config-network-policy)# **voice vlan dot1p dscp 34**

### <span id="page-8-0"></span>ロケーション **TLV** および有線ロケーション サービスの設定

エンドポイントのロケーション情報を設定し、それをインターフェイスに適用するには、特権 EXEC モードで次の手順を実行します。

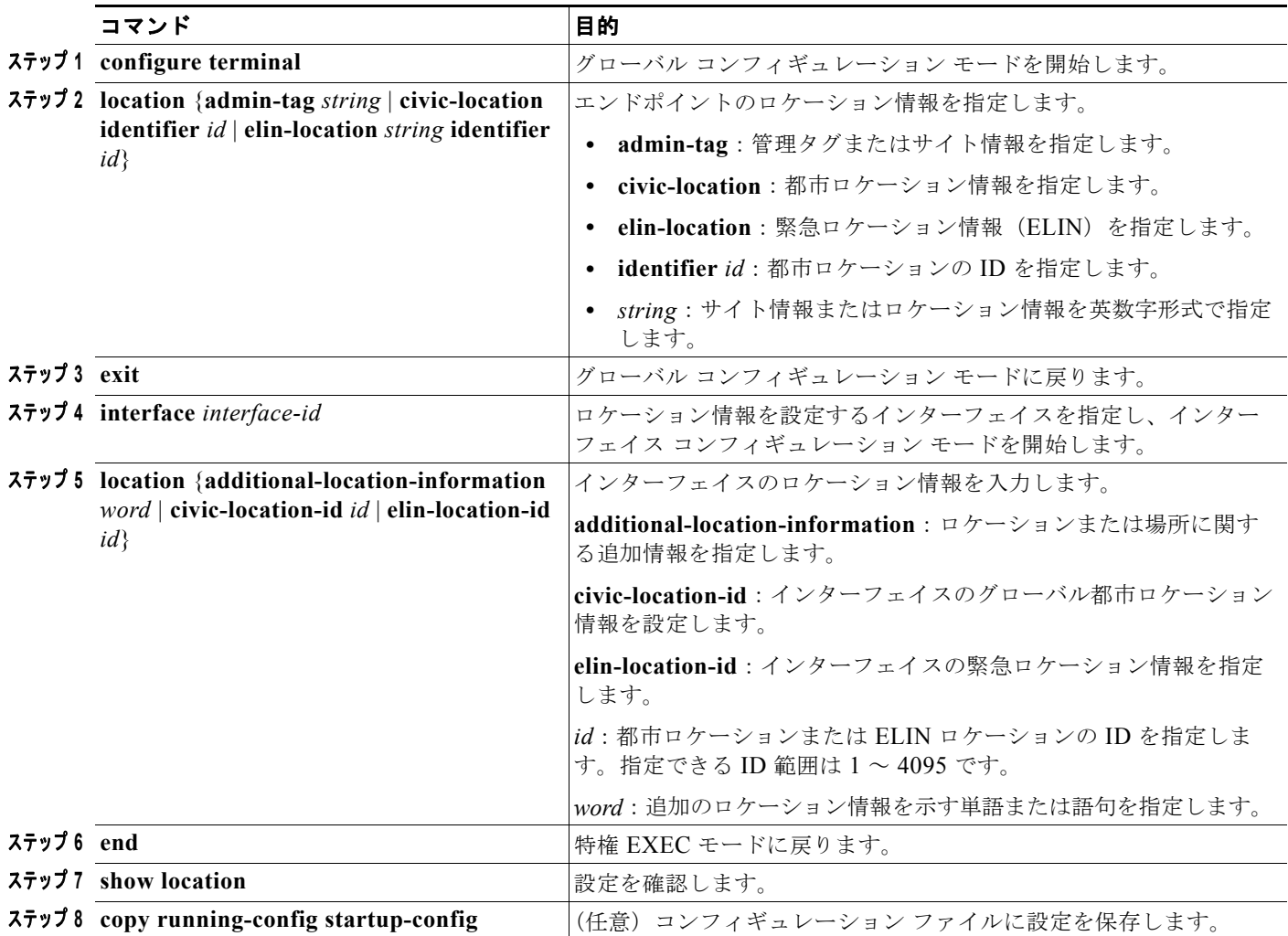

デフォルト設定に戻すには、各コマンドの **no** 形式を使用します。

次に、スイッチに都市ロケーション情報を設定する例を示します。

```
Switch(config)# location civic-location identifier 1
Switch(config-civic)# number 3550
Switch(config-civic)# primary-road-name "Cisco Way"
Switch(config-civic)# city "San Jose"
Switch(config-civic)# state CA
Switch(config-civic)# building 19
Switch(config-civic)# room C6
Switch(config-civic)# county "Santa Clara"
Switch(config-civic)# country US
Switch(config-civic)# end
```
スイッチ上で有線ロケーション サービスをイネーブルにするには、特権 EXEC モードで次の手順を実 行します。

(注) **nmsp** グローバル コンフィギュレーション コマンドをイネーブルにするには、スイッチ上で暗号化ソ フトウェア イメージが稼動している必要があります。

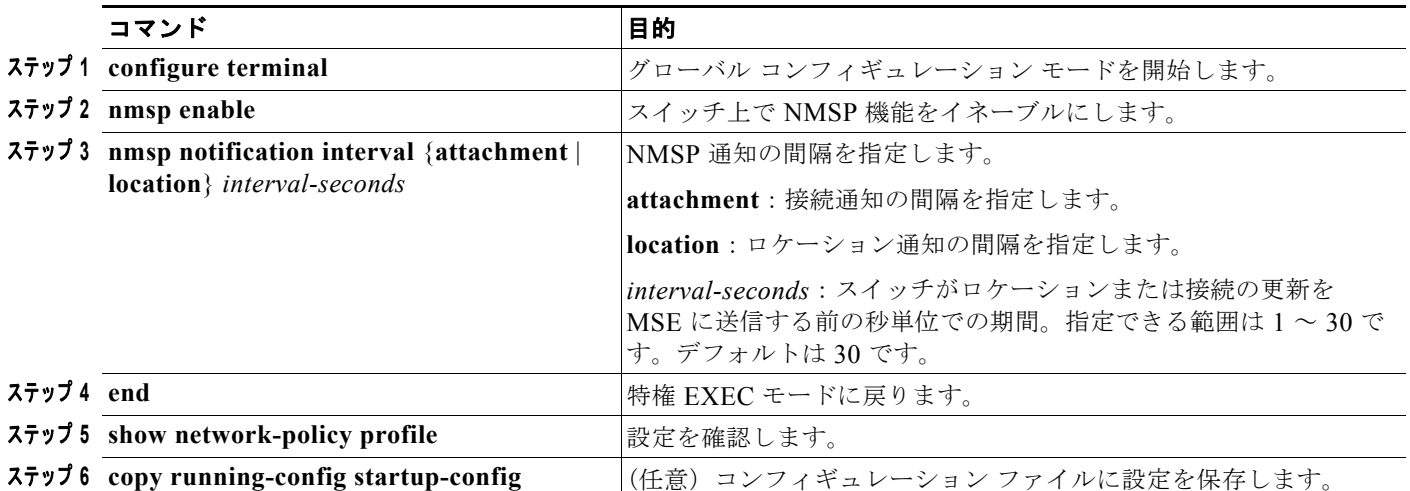

次に、スイッチ上で NMSP をイネーブルにし、ロケーション通知時間を 10 秒に設定する例を示します。 Switch(config)# **nmsp enable** Switch(config)# **nmsp notification interval location 10**

# <span id="page-9-0"></span>**LLDP**、**LLDP-MED**、および有線ロケーション サービスの モニタリングとメンテナンス

デバイス上の LLDP、LLDP-MED、および有線ロケーション サービスを監視およびメンテナンスする には、特権 EXEC モードで次の手順を 1 つまたは複数実行します。

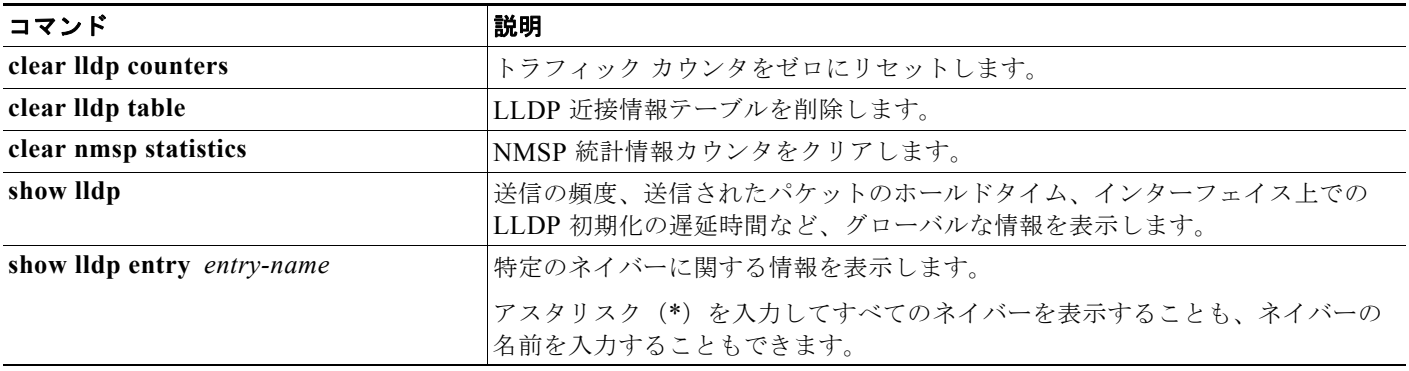

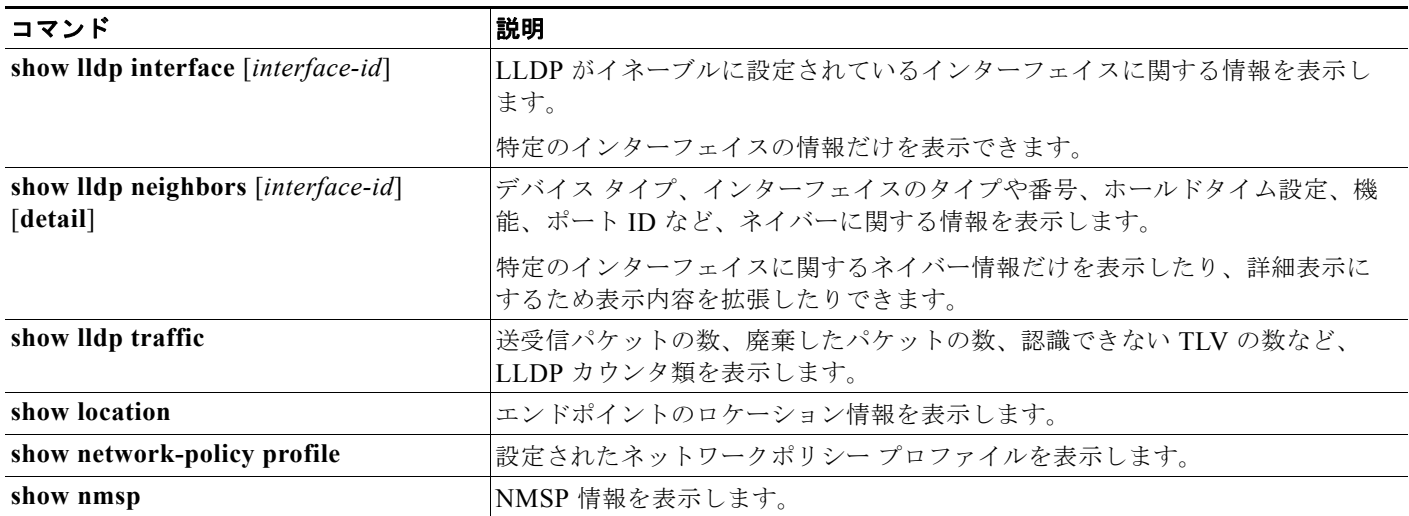